— 成都税纳资产的保" 高高微信绘象号 - 忠孝伯主银狩线上缴费渠道在线缴费。

**梭埃注光磁郁税镀行绩疗缴糖索诊程线缴费、"我要办事" — "社保缴费"** 

模<del>嫩潮登录楼瞄缘统德琼楼馆的金客子稿务閲</del>要办事人四川税务费罐",点击

4.下载**"天府市民云"**APP,点击**"民生保障—社保缴费"**。

5.打开**"支付宝"**APP,点击**"市民中心—社保—社保缴费"**。

6.打开**"微信"**APP,点击**"服务—城市服务—社保—社保缴费"**。

7.社保费代收银行(中国银行、工商银行、农业银行、建设银行、邮储银行、成都银行、

## 1. 核实个人委托扣款协议和批扣选档信息

(1) 微信关注"成都社保"官方微信公众 号,点击"社保服务"-成都税务入口的"协议签 订",点击"城乡居民协议",登录后,核对 "协议账号"信息及"批扣"标志。点击"城乡 居民协议"-"批扣金额设置",核实确认"批扣 选档"信息。

若不存在有效个人委托扣款协议,或协议内容 有误,可通过"城乡居民协议"模块新签、修改 代扣协议。如需新设或调整批扣选档信息,可通 过"批扣金额设置"操作。

(2) 您也可前往参保地所在乡镇(街道)、 村 组 ( 社 区 ) 缴 费 服 务 网 点 核 实 确 认 批 扣 协 议 和 选档信息。

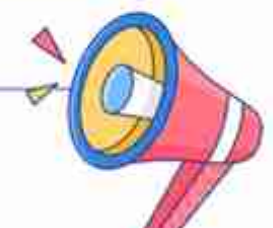

## 2.税务部门批扣

成都税务拟于2022年11月再次发起城乡居 民基本养老保险2022年度费款批扣,具体批扣 时间以税务部门通知为准,请在批扣前确认扣费 账户处于正常状态并留足余额,确保批扣成功。